## TIKTOK

- <u>Do</u> opt out of personalized data. TikTok is owned by a company based in China, opting out helps prevent your data from being gathered and redistributed without your knowledge.
- <u>Do</u> ensure family members take similar precautions with their accounts. Their privacy settings can expose your personal data.
- <u>Do</u> use a picture of something other than yourself for your profile photo. Profile photos are publicly viewable.
- <u>Don't</u> provide any identifiable information (e.g., name, hobbies, job title, etc.) on your profile or in your videos.
- <u>Don't</u> link your TikTok account to any third-party applications such as Facebook, LinkedIn, Instagram, or Twitter.
- <u>Don't</u> use identifiable locations, backgrounds, or relatable images when posting videos.
- **Don't** participate or appear in other users' videos.

## **Privacy Settings**

By default, all accounts are set to "Public" which means anyone can see what you post on TikTok. It is recommended you set your account to "Private" to ensure that all videos can only be seen by the creator and no one else on the platform. With a private account you can approve or deny users and limit incoming messages to "Friends" only.

Even with a Private account, your Photo, Username, and Bio are still visible to all users of the platform.

To make your account Private, go to "Privacy" under "Settings and privacy" and set the "Private account" toggle to "On."

It is recommended you set "Suggest your account to others" to "Off," which will prevent others from being directed to your account.

It is also recommended that you do not allow TikTok or any other social media account to have access to your contacts. Toggle "Find your contacts" to "Off."

Next, review the "Personalization and data" section. Here you will toggle "Personalized ads" to "Off" which will minimize the amount of personal data collected by the application.

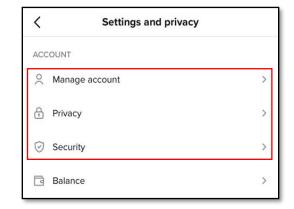

| <                               | Privacy                                                                        |                  |
|---------------------------------|--------------------------------------------------------------------------------|------------------|
| Discoverability                 | ,                                                                              |                  |
| Private accou                   |                                                                                |                  |
|                                 | account, only users you approve can<br>os and likes. Your existing followers v |                  |
| Suggest your                    | r account to others                                                            |                  |
| Choose whether in accounts like | er your profile can be suggested to use yours.                                 | users interested |
| Find your cor                   | ntacts                                                                         | Off >            |

SAFEGUARD Digital Identity Protection Toolkit

| <       | Personalization and data                                                                                         |
|---------|----------------------------------------------------------------------------------------------------|
| Persona | lized ads                                                                                                    |
|         | o receive ads that may be of interest to you based on activity. General ads will still be shown to users who opt |

TikTok is owned by the Chinese company ByteDance. TikTok is influenced by the Chinese government, data created in the app is subject to Chinese censorship, and it is likely that personal data is collected on U.S. citizens who use the app.

FEB 2025 EDITION 57

## **TIKTOK**

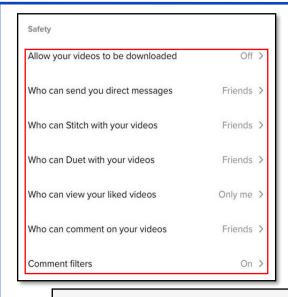

The next group of settings falls under the "Safety" section within the "Privacy" menu. Here you will want to go through each section and set them according to your own comfort level. It is highly recommended that the lowest level of privacy is set to "Friends" and no setting is set to "Everyone." This will limit unknown profiles from being able to contact you and access your videos. In addition, it is strongly recommended that you do not allow others to download your videos, so that they are unable to share your TikTok videos on TikTok or other platforms.

Now, head back to the "Settings and privacy" and select "Security." Here you can check if there has been any suspicious activity on your TikTok account and set up 2-step verification. 2-step verification is an important additional security layer to help reduce unwarranted access and account fraud.

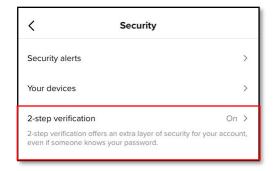

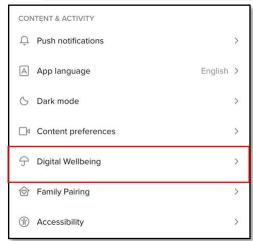

Much like YouTube, TikTok has a "Restricted Mode" for children whose parents want to limit the type of content they can see and follow.

To turn on "Restricted Mode," go back to the main menu, "Settings and privacy," and select "Digital Wellbeing." From there select "Restricted Mode" then choose "Turn on Restricted Mode" at the bottom of your screen. A passcode can be enabled to prevent "Restricted Mode" from being disabled.

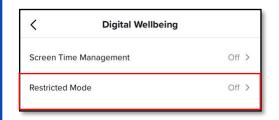

It is recommended you do not link your TikTok account to any other social media platform (e.g., Twitter, Instagram, Facebook, etc.) If linked, TikTok will pull personally identifiable information (PII) and pictures from those platforms. You are not required to put any personal or biographical information in your TikTok profile; therefore, it is recommended you leave optional sections blank.

58

FEGUARD Digital Identity Protection Toolkit